## Apple II SCSI Expander **USER INFORMATION** MODEL #APL-D25HC-D25

#### **FEATURES:**

- 1. Allows Installation of a 2.5" SCSI Hard Drive inside the Apple //e or //GS.
- 2. On-board SCSI ID Select & Termination Select.
- 3. Fits in any rear slot of the Apple //e or //GS.
- 4. Cable compatible with all standard Apple // SCSI controllers.
- 5. Compatible with all 2.5" SCSI hard drives.
- 5. Five Year No Hassle Warranty.

## LIMITED WARRANTY & LIABILITY!

Your APL-D25HC-D25 comes with a limited five year warranty including parts and labor. This means our parts and labor, not third party parts and labor.

The warranty is for the APL-D25HC-D25 only, and does not cover direct, indirect, incidental, consequential, or special damages to any other part of your computer system that may be caused from the use of the APL-D25HC-D25. All liability for such damages, as mentioned above, are at the risk of the purchaser.

Should your APL-D25HC-D25 malfunction within five years from the date of purchase, return the APL-D25HC-D25, with proof of purchase, to your authorized dealer. Your dealer will repair or replace (dealers option) your APL-D25HC-D25.

## 1.0 THE SCSI EXPANDER CARD

The SCSI Expander card is designed to work in any slot of the Ile & Ilgs. Since the card only draws power from the slot, you can install the card into lle slot 3 (normally reserved) & IIGS slot 3 or 4 (normally reserved).

#### Figure 1.1

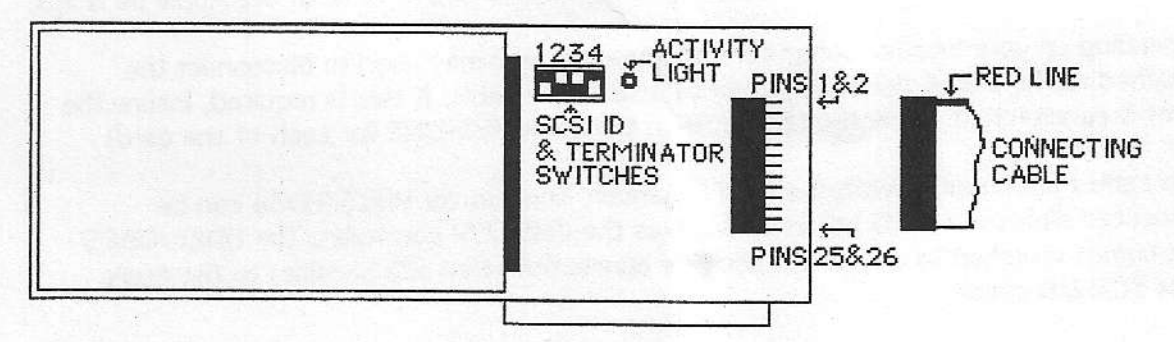

Figure 1.1 shows the different parts of the SCSI Expander card. It is VERY important to connect the cable to the board properly. You may cause damage to your computer and/or hard drive system if the cable is improperly installed. Insure the cable is connected so the RED LINE of the cable is at the top of the board. Also insure ALL 26 pins are connected.

The switch bank of the SCSI Expander card is used for 1) setting the SCSI ID of the hard drive, and 2) turning the termination on or off.

SW4 sets termination for the SCSI hard drive. Factory setting is ON for termination ON.

SW1-SW3 set the SCSI ID of the hard drive. Default setting is 1. You should not need to change this setting. However, the following information is provided in the event you do need to change the setting.

**Sales of Market and Development** 

n Millet Stage

A Test There as

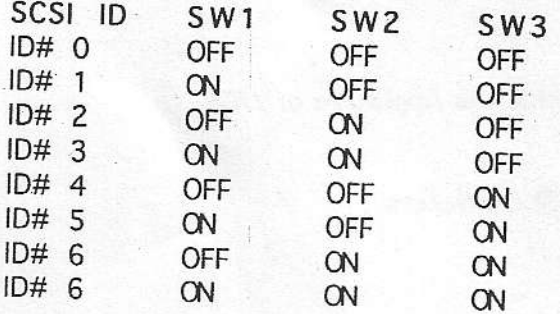

#### **INSTALLATION**

# A FEW WORDS ABOUT STATIC ELECTRICITY!

Static electricity is stored basic energy that anyone can build up by walking across carpeted areas. This static charge can cause damage to your computer. Before installing any new board or peripheralinside your computer, once you have taken the lid off the computer, discharge any static electricity charge you may be carrying by touching the power supply (the large metal box at the inside left ofthe computer)

The following is a step by step procedure for setting up your SCSI Expander.

- 1. TURN OFF THE POWER TO YOUR COMPUTER SYSTEM!
- 2. Remove the housing lid to allow access to the inside of your computer peripheral slots.
- 3. Discharge any static electricity by touching the power supply.
- 4. Install your 2.5" SCSI hard drive onto the SCSI Expander. INSURE all pins are connected! 5 We recommend installing the SCSI Expander card into slot 3

or both the Apple Ile & Ilgs.

Depending on your internal computer configuration, you may need to disconnect the attached cable, install the cards, then re-attach the cable. If this is required, insure the cable is re-attached correctly. (See info on the cable RED-LINE for each of the card)

Two cables are supplied with the SCSI Expander. The shorter HD26/HD26 can be connected directly to SCSI I/O cards such as the CMS SCSI controller. The HD26/DB25 that comes attached to the card is used for connection (thru a SCSI cable) to the Apple style SCSI I/O cards.

6. Re-install lid to the computer housing.

7. Restore power to the computer system.